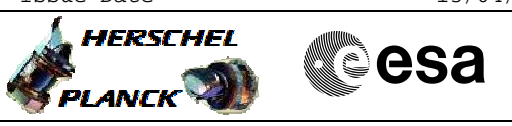

# **Procedure Summary**

## **Objectives**

<span id="page-0-0"></span>This procedure describes the steps needed to check the RFDN SWs configuration after the recovery performed on-board by the ASW in case of an unexpected SW position.

## **Summary of Constraints**

Monitoring of these failures is performed by the FDIR Cross Correlated Table (FCCT) acquiring the "SW x position A" and "SW x position B" monitors. Output of the FCCT is compared against the expected value in the Monitoring Table (MOT) and in case the check is failed, one of the following events is raised: - Event ID Ox9200/Ox9201 (RFDN SW1 commanded in position B/A failed); - Event ID Ox9202/Ox9203 (RFDN SW2 commanded in position B/A failed); - Event ID Ox9204/Ox9205 (RFDN SW3 commanded in position B/A failed); - Event ID Ox9206/Ox9207 (RFDN SW4 commanded in position B/A failed);

Following these events, the ASW, through the Event-Action Table (EAT), commands the "redundant" SW in order to reach the expected antenna configuration and marks the "nominal" SW as failed in Unit In Use (UIU) table.

It is recalled that the RFDN SWs are used in pairs; one pair is SW1 and SW2 the other one is SW3 and SW4.

# **Spacecraft Configuration**

**Start of Procedure**

CDMU in default configuration. Nominal SW marked "failed" and "not in use" in UIU table. Redundant SW marked "not failed" and "in use" in UIU table. Four RFDN SWs MOT entries enabled according to SWs positions Failed RFDN SW pair (Nominal and redundant) EAT entries disabled.

#### **End of Procedure**

CDMU in default configuration. Nominal SW marked "failed" and "not in use" in UIU table. Redundant SW marked "not failed" and "in use" in UIU table. Four RFDN SWs MOT entries enabled according to SWs positions Failed RFDN SW pair (Nominal and redundant) EAT entries disabled.

### **Reference File(s)**

**Input Command Sequences**

#### **Output Command Sequences**

Doc No. : PT-HMOC-OPS-FOP-6001-OPS-OAH<br>Fop Issue : 3.0 Fop Issue : 3.0<br>
Issue Date: 3.0<br>
13/04/10 Issue Date:

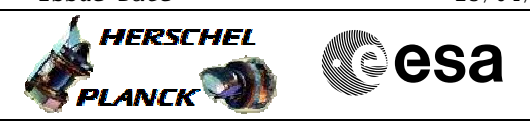

 Configuration check after RFDN SWs failure File: H\_CRP\_TTC\_SWR.xls Author: E. Picallo

HRRSWR

## **Referenced Displays**

**ANDs GRDs SLDs** ZAZ7J999 ZAZ7M999

# **Configuration Control Information**

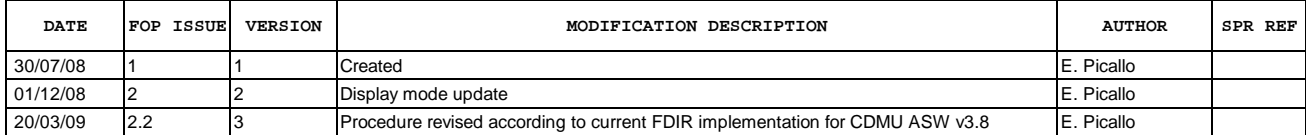

Doc No. :PT-HMOC-OPS-FOP-6001-OPS-OAH Fop Issue : 3.0<br>
Issue Date: 3.0<br>
13/04/10 Issue Date:

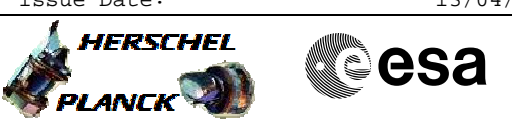

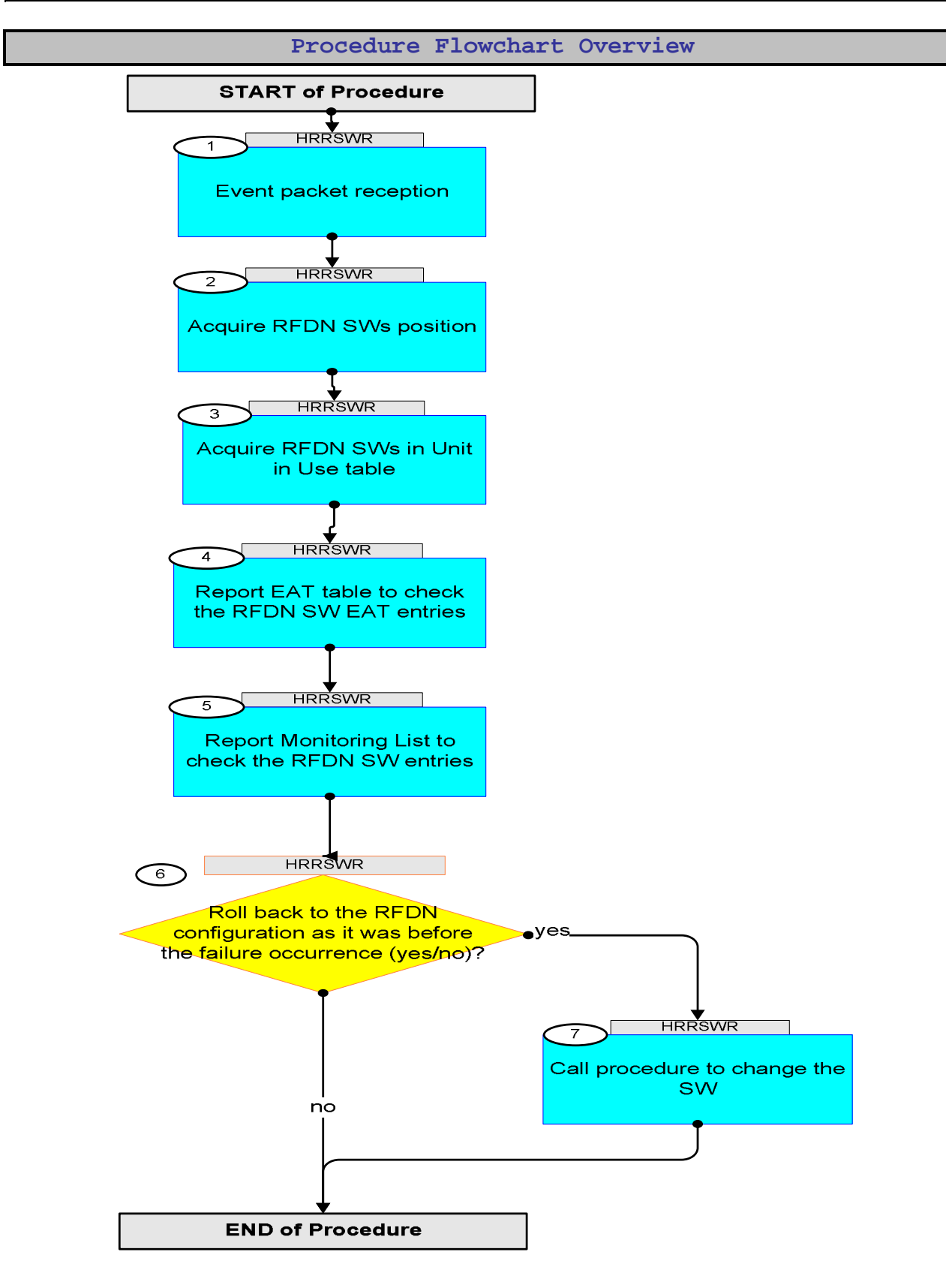

**HERSCHEL** 

**PLANCK** 

▓ੂesa

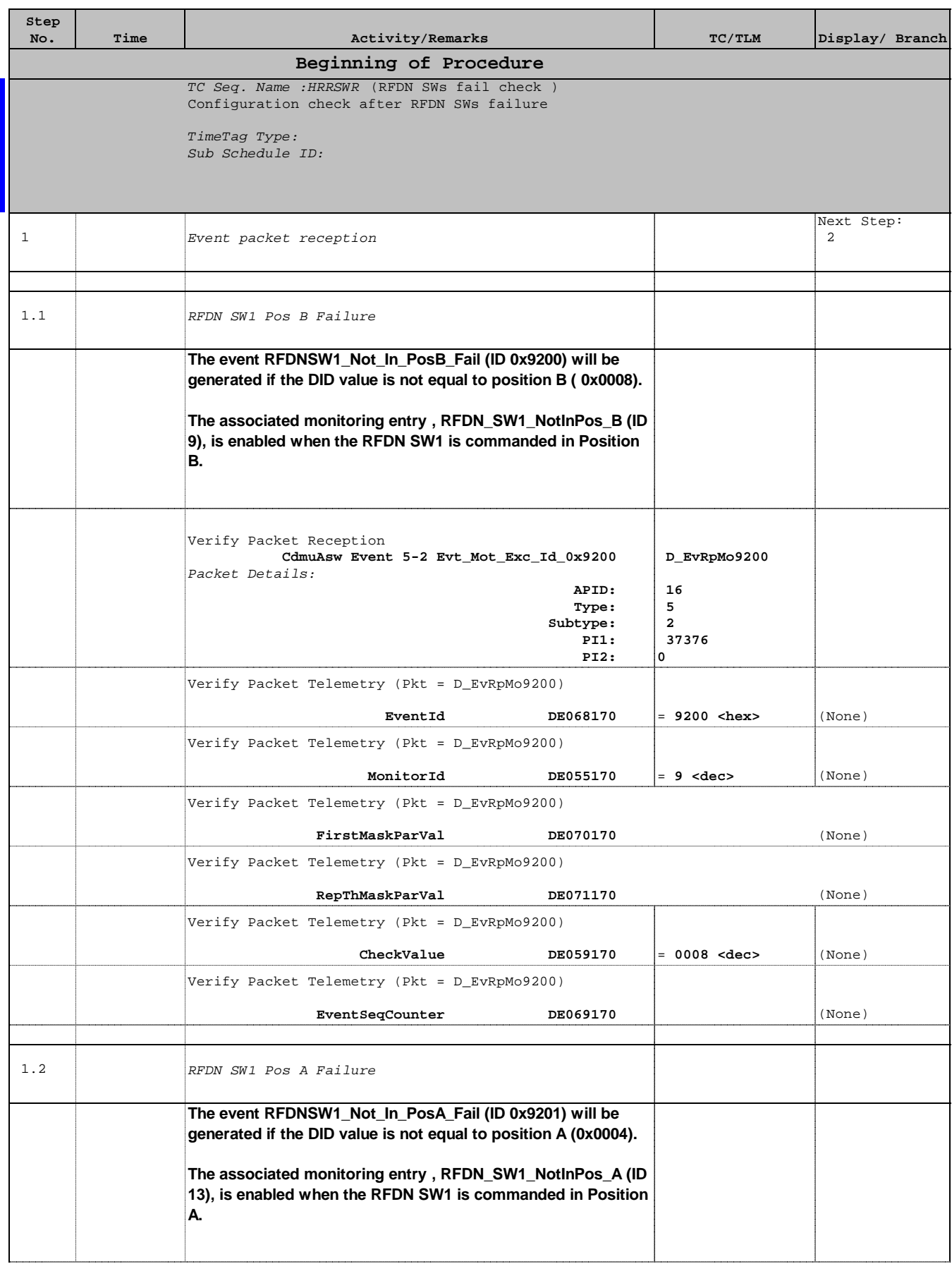

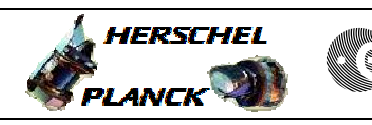

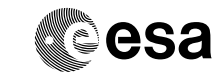

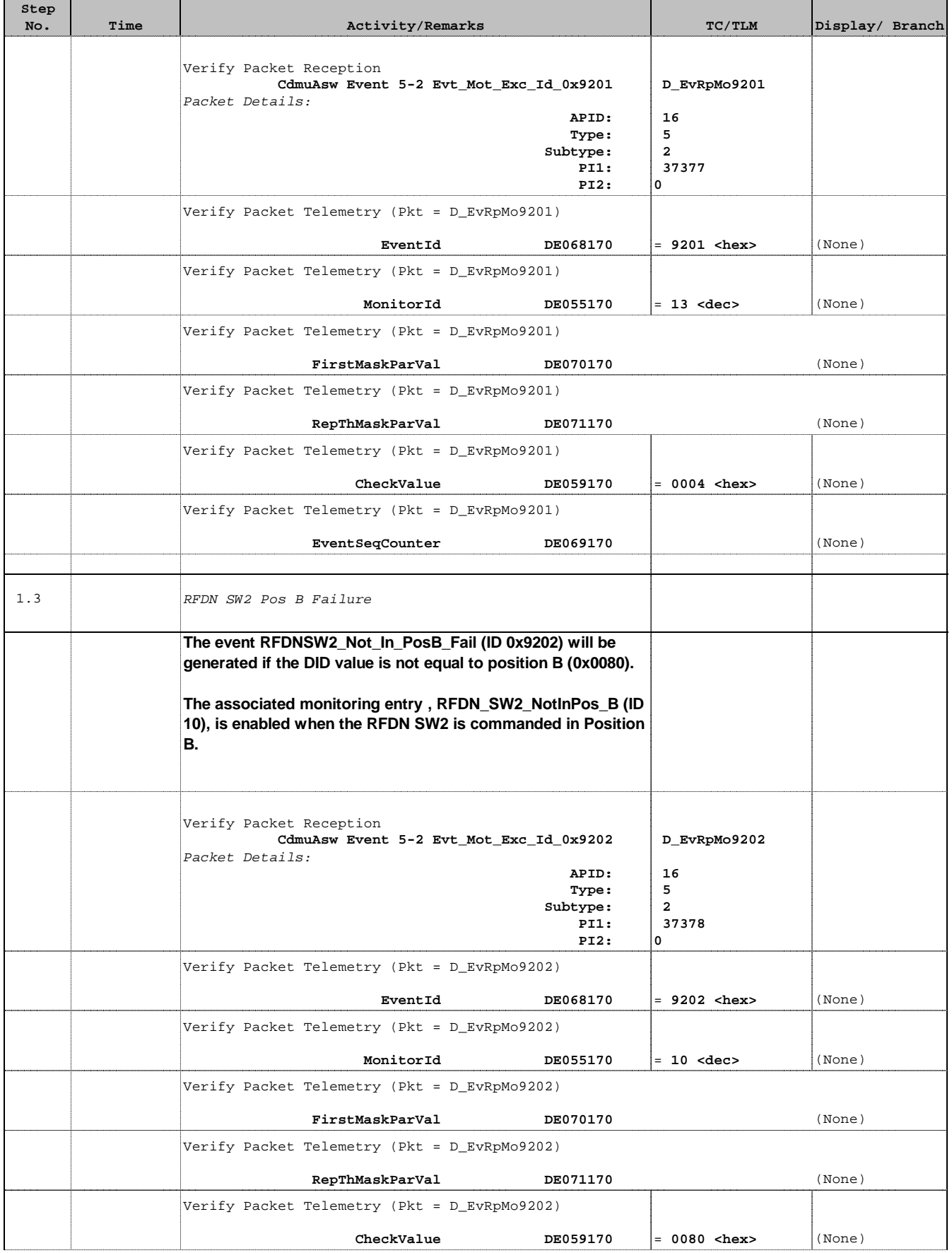

 Configuration check after RFDN SWs failure File: H\_CRP\_TTC\_SWR.xls Author: E. Picallo

г

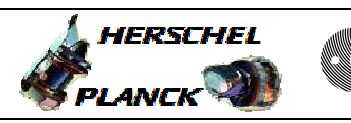

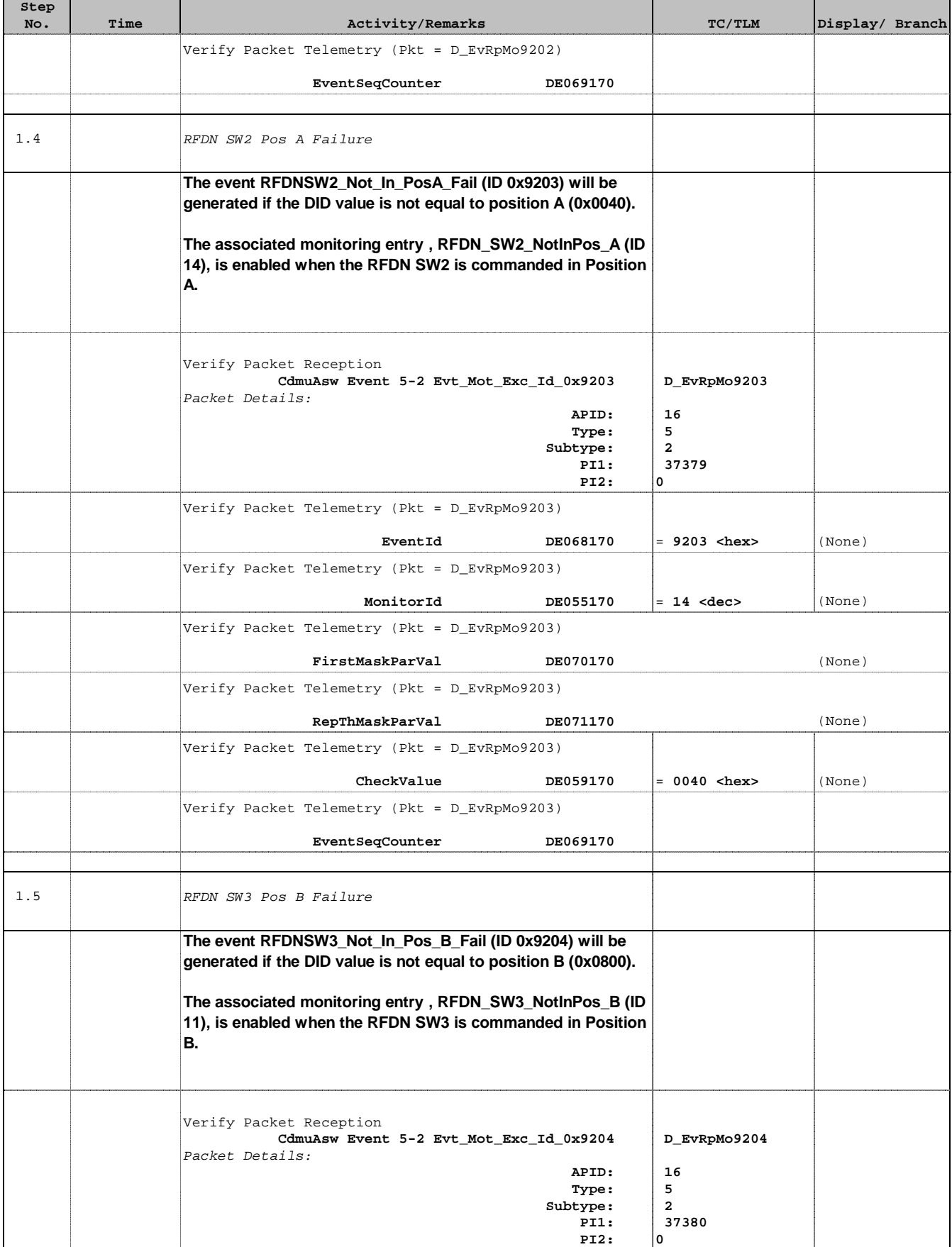

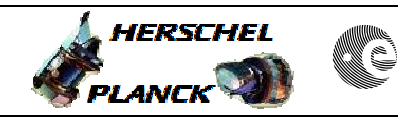

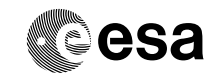

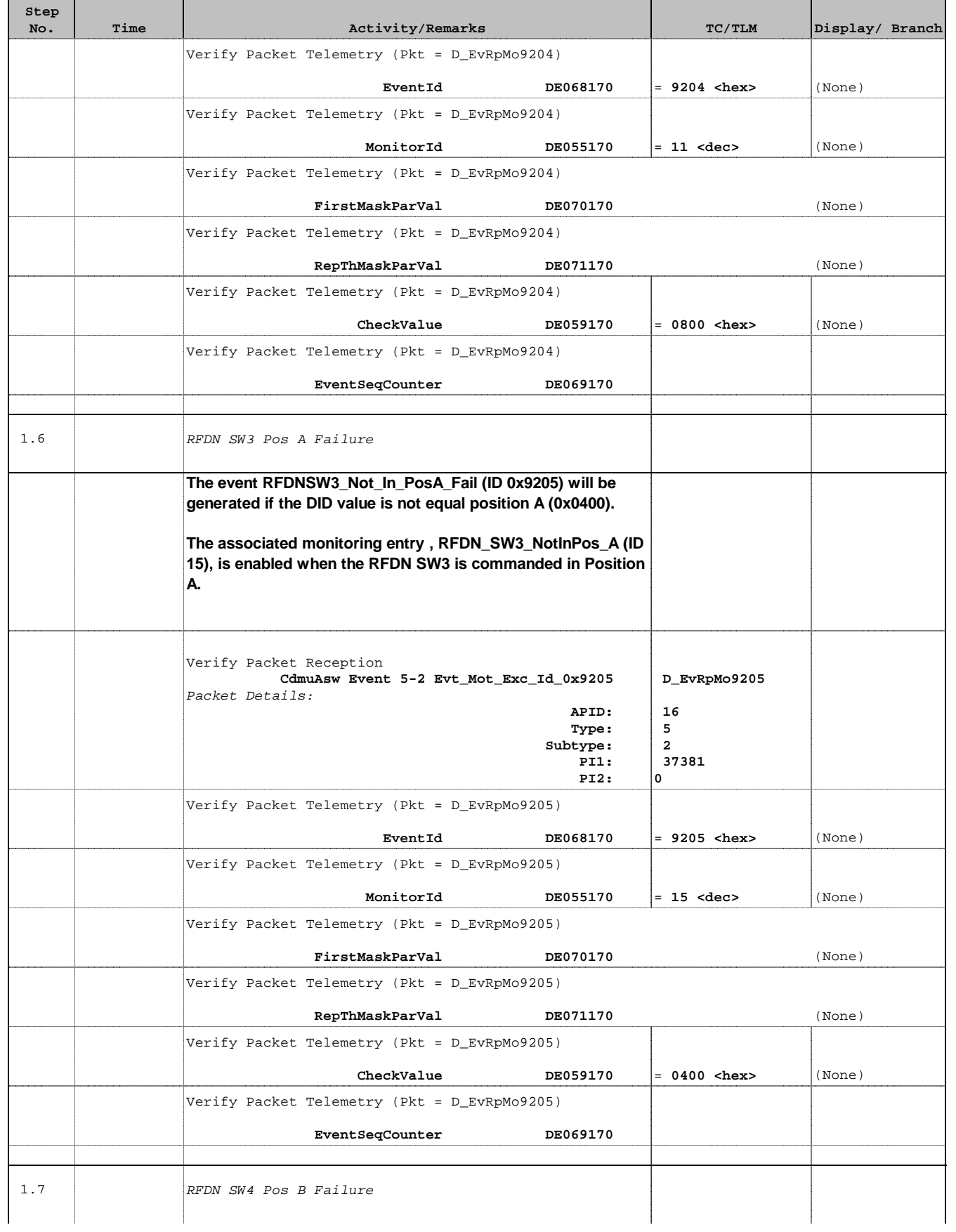

 Configuration check after RFDN SWs failure File: H\_CRP\_TTC\_SWR.xls Author: E. Picallo

**No.** Time Time Activity/Remarks

**Step** 

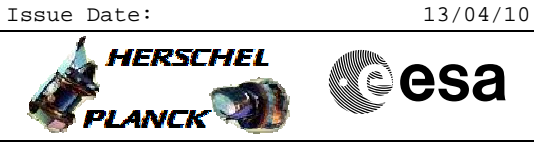

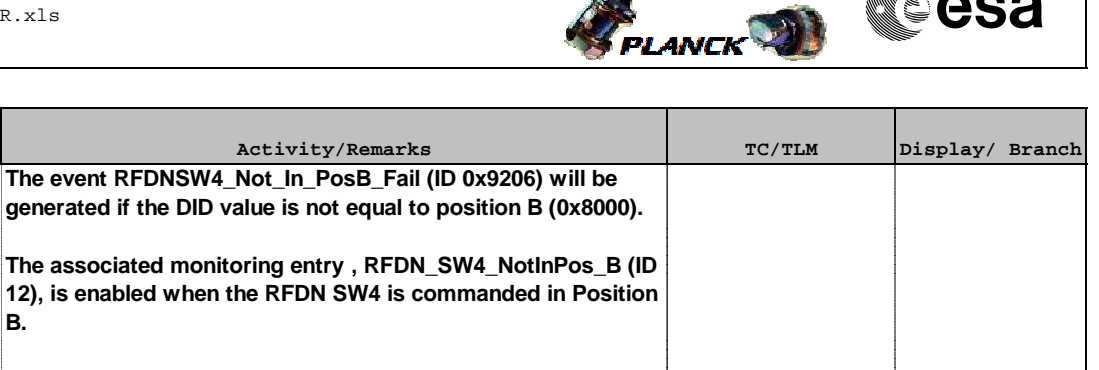

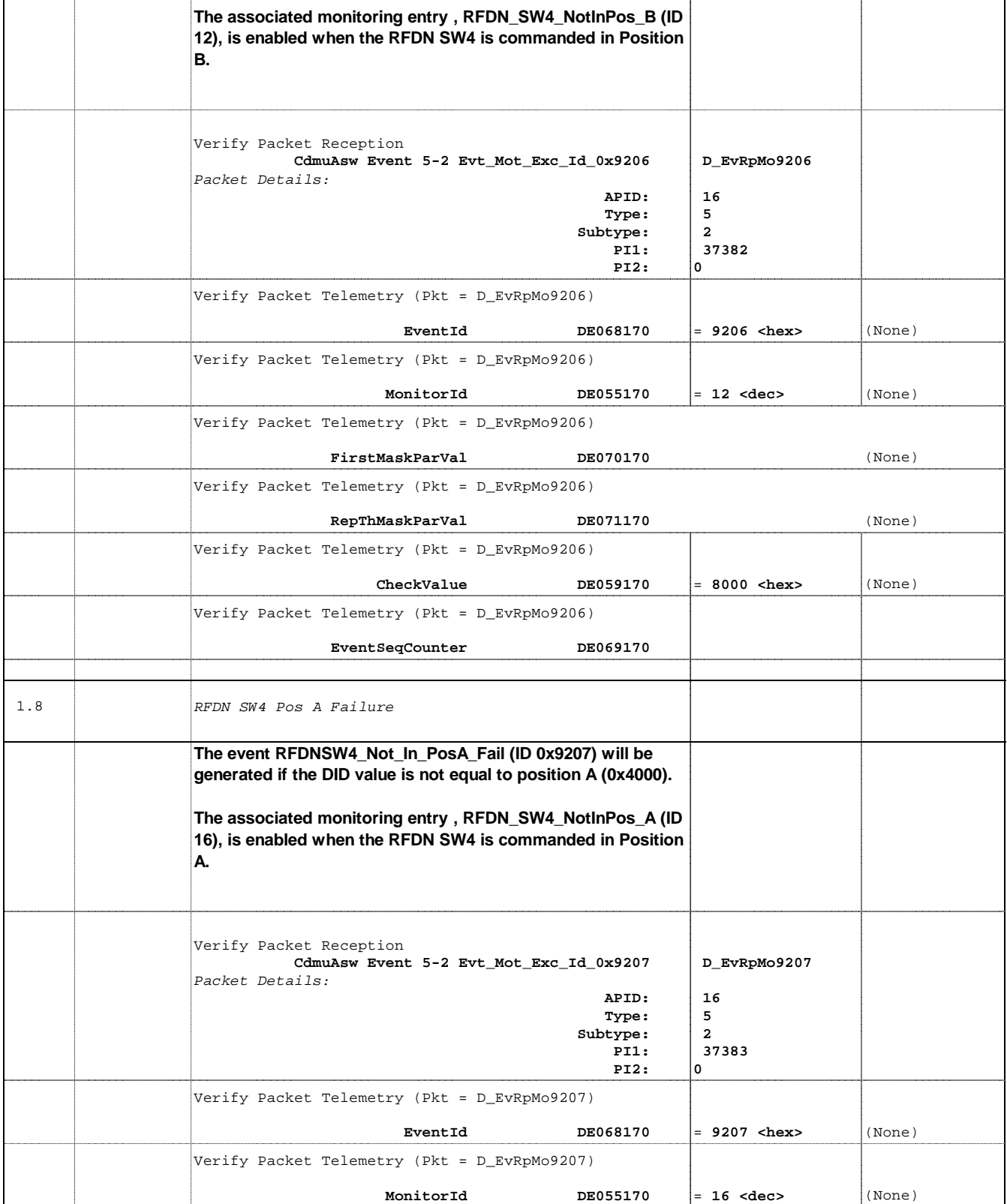

**A** HERSCHEL

**ELANCK WE CSA** 

 Configuration check after RFDN SWs failure File: H\_CRP\_TTC\_SWR.xls Author: E. Picallo

**Step** 

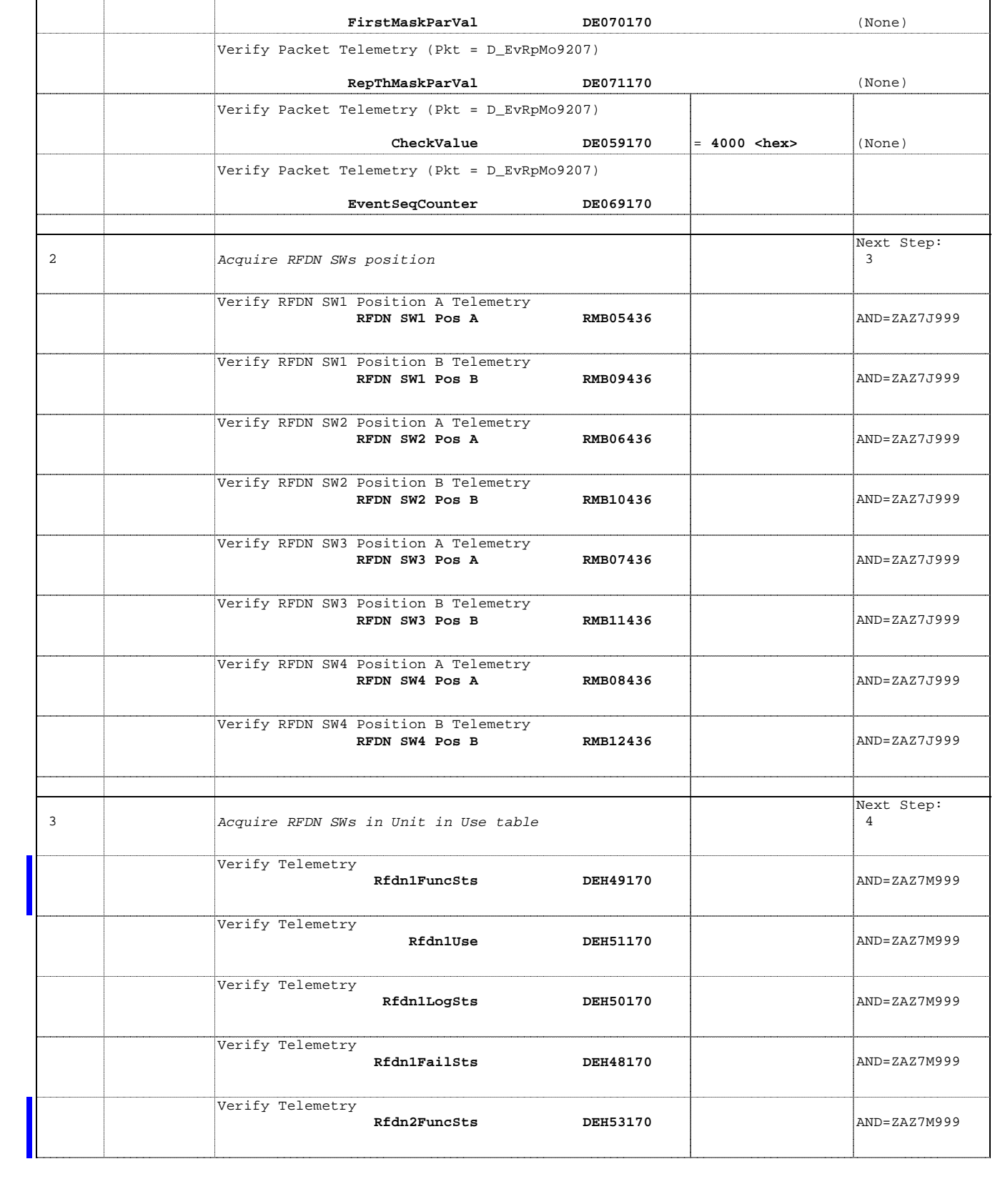

**No. Time Activity/Remarks TC/TLM Display/ Branch**

Verify Packet Telemetry (Pkt = D\_EvRpMo9207)

Doc No. : PT-HMOC-OPS-FOP-6001-OPS-OAH<br>Fop Issue :  $3.0$ Fop Issue : 3.0<br>
Issue Date: 3/04/10 Issue Date:

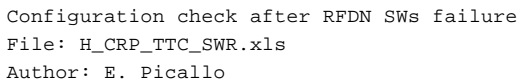

Verify Telemetry

**Step** 

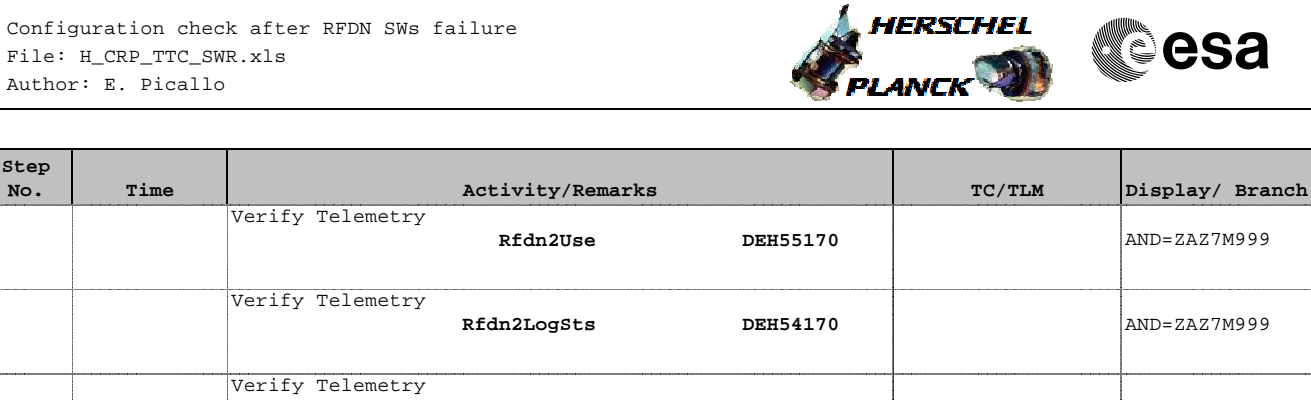

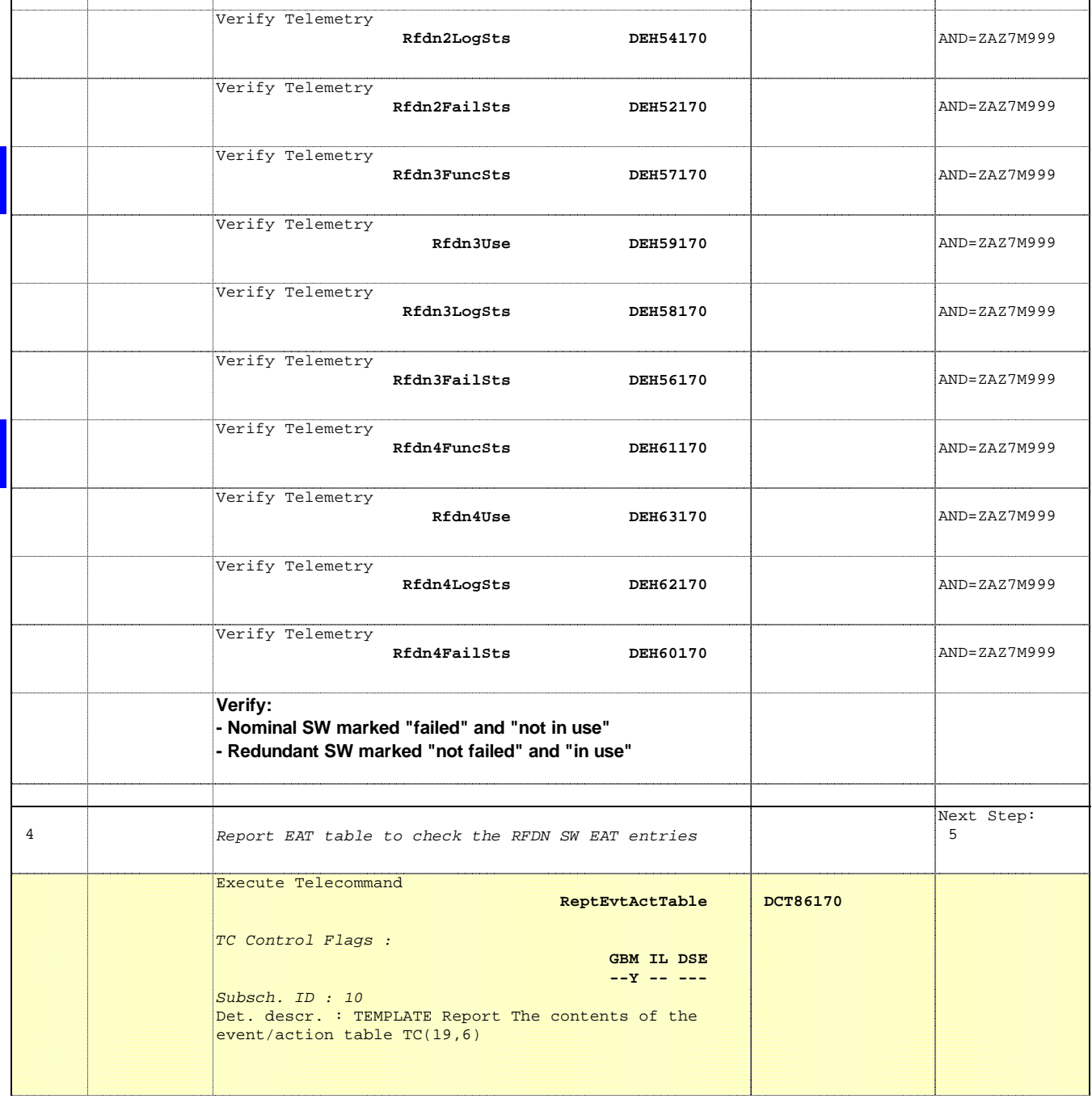

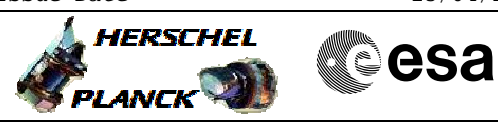

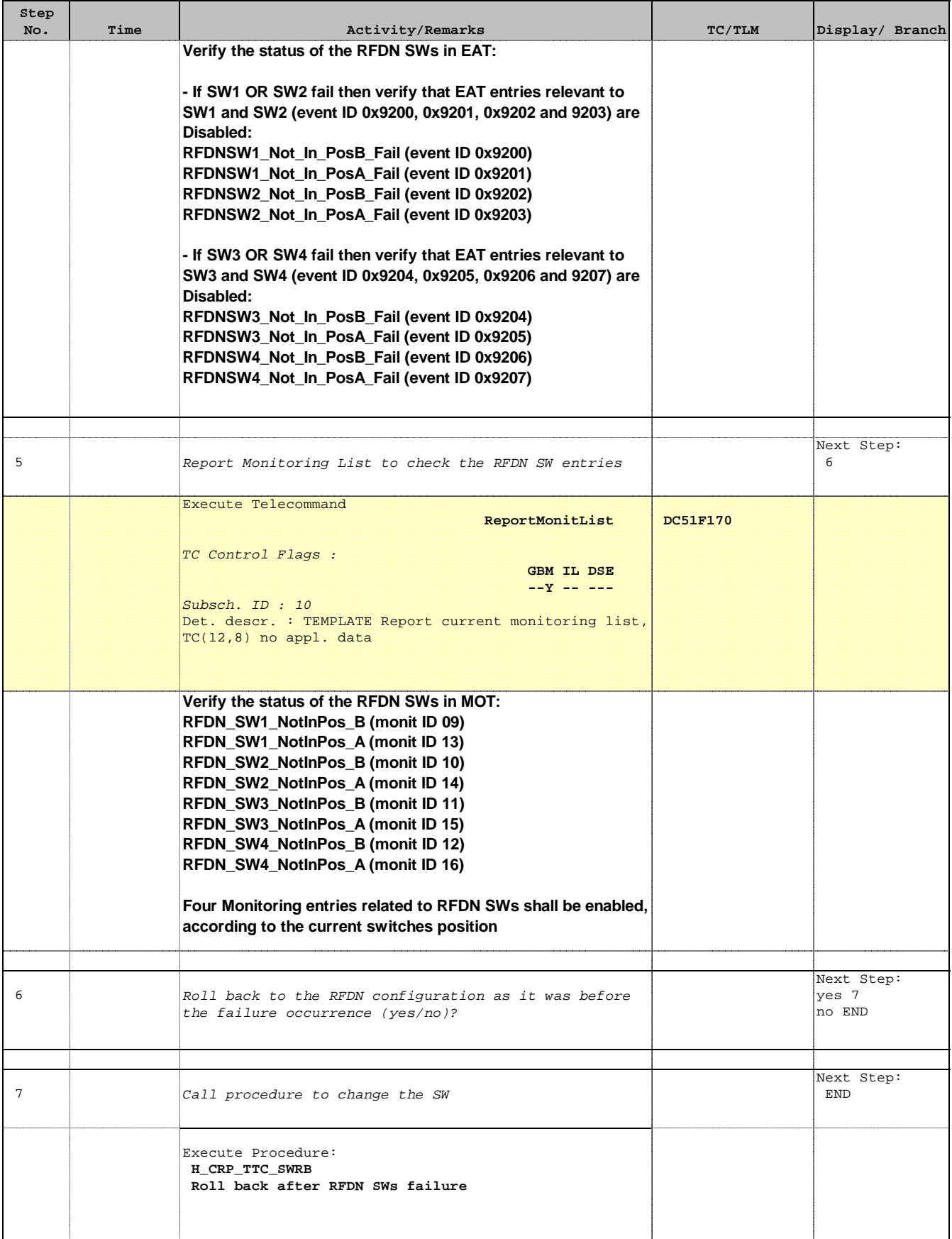

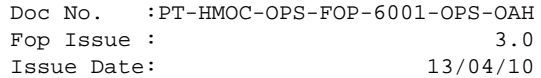

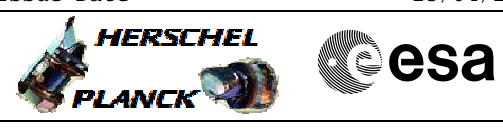

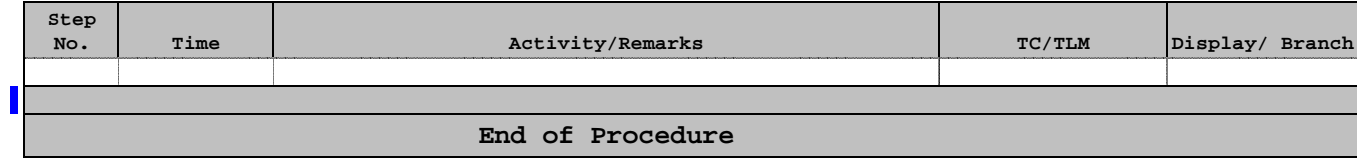